## **18 Radiação de corpo negro**

A lei de Stefan permite calcular a potência irradiada por unidade de área da superfície de um corpo negro à temperatura *T*:

 $R(T) = \sigma T^4$ 

onde σ é uma constante. Se a temperatura for dada em kelvin (K) e a radiância em watts por metro quadrado (W/m<sup>2</sup>), então  $\sigma = 5.67 \times 10^{-8}$  W/m<sup>2</sup>·K<sup>4</sup>.

O formulário abaixo calcula a radiância de um corpo, considerando a sua temperatura e a sua área. Nos exercícios, são apresentadas também a lei de Wien e a lei de Planck para a radiação do corpo negro, da qual tanto a lei de Stefan quanto a lei de Wien podem ser deduzidas.

exemplo-18-1.html

```
<script>
\lt!! --
function calcRad(frm) {
   var temp = parseFloat(frm.temp.value);
    var area = parseFloat(frm.area.value);
   var rad = \overline{5.67e-8} * Math.pow(temp, 4) * area;
    frm.rad.value = rad.toFixed(0);
}
//--</script>
<form name="radiacao">
<table>
<tr>
    <td>Temperatura:</td>
    <td><input name="temp" type="text" size="3" value="300"></td>
   <td> K</td>
\langle/tr>
<tr>
    <td>Área:</td>
    <td><input name="area" type="text" size="3" value="1"></td>
   <td>m<sup>2</sup></td>
```

```
\langle/tr>
<tr>
    <td colspan="3">
    <input type="button" value="OK" onClick="calcRad(radiacao)">
   \langle t \rangle\langle/tr>
<tr>
    <td>Radiância:</td>
    <td><input name="rad" type="text" size="3" value=""></td>
   <td>W</td>
\langle/tr>
</table>
</form>
```
exemplo-18-2.html

```
<script>
< 1 - -function calcRad() {
    var temp = parseFloat(document.getElementById("temp").value);
    var area = parseFloat(document.getElementById("area").value);
   var rad = 5.67e-8 * Math.pow(temp, 4) * area;
    document.getElementById("rad").value = rad.toFixed(0);
}
// --</script>
<table>
<tr>
    <td>Temperatura:</td>
    <td><input id="temp" type="text" size="3" value="300"></td>
   <td> K</td>
\langle/tr>
<tr>
    <td>Área:</td>
    <td><input id="area" type="text" size="3" value="1"></td>
   <td>m<sup>2</sup></td>
\langle/tr>
<tr>
    <td colspan="3">
       <input type="button" value="OK" onClick="calcRad()">
   \langle t \rangle\langle/tr>
<tr>
    <td>Radiância:</td>
    <td><input id="rad" type="text" size="3" value=""></td>
   <td>W</td>
\langletr>
</table>
```
Resultado:

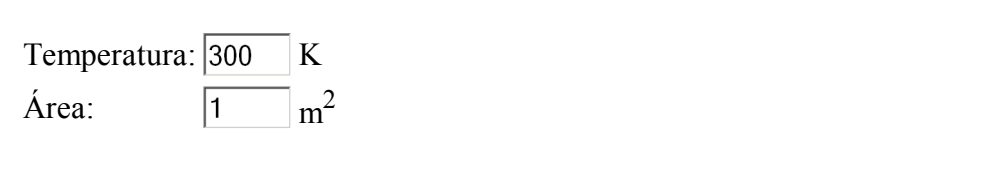

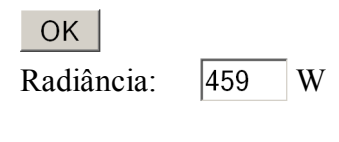

Os dois scripts acima funcionam de maneira semelhante e produzem os mesmos resultados, no sentido de que quem usa os scripts não vê qualquer diferença em seu funcionamento. No primeiro script, é utilizado um *formulário*, delimitado por <form>...</form>, e o acesso aos elementos interativos é feito utilizando seu nome (name). No segundo script, não há formulários e o acesso aos elementos interativos é feito através da identificação única (id) do elemento dentro do documento.

No primeiro script, o elemento <form> tem o atributo name, que é o nome do formulário e que poderá ser usado para acessar o conteúdo dos elementos do formulário. O formulário contém uma tabela com quatro linhas. As duas primeiras linhas têm três células, sendo que a primeira e a última células destas linhas estão preenchidas com texto comum. As células centrais estão preenchidas com os elementos <input>. A terceira linha contém apenas uma célula distribuída pelas três colunas; seu conteúdo é um elemento <input> do tipo button. A quarta linha é semelhante às duas primeiras e reserva um espaço para o resultado do cálculo.

Quando o botão do formulário é acionado (onClick), é chamada a função calcRad, que recebe como parâmetro o nome do formulário (radiacao), que armazena na sua variável interna frm. A função calcRad utiliza esta variável para acessar os valores dos elementos do formulário: quando precisa do valor da temperatura, busca-o com frm.temp.value; quando precisa da área, busca-a com frm.area.value. Note o modo como é estruturada a referência à variável: dentro do objeto frm há o objeto area, que tem a propriedade value, e pontos separando os nós desta seqüência. A seguir, a função calcula o valor da radiância segundo a equação de Stefan e multiplica-a pela área do corpo. Novamente, utiliza o nome do formulário, agora para colocar o valor calculado no elemento <input> destinado à saída do resultado, formatado para não ter casas decimais (frm.rad.value = rad.toFixed(0)).

O segundo script é muito semelhante ao primeiro. As excesões são:

- a. O script não contém um formulário.
- b. Os elementos interativos não têm um name, mas um id.
- c. A função calcRad não recebe qualquer parâmetro.
- A referência aos elementos interativos, tanto para entrada quanto para saída de dados, d. é feita utilizando o método getElementById() do objeto document.

A escolha de um ou outro método é uma questão de gosto e de estratégias na organização de um documento. O uso do id para referenciar um objeto é bastante genérico (qualquer elemento HTML pode ter um id e ser acessado, inclusive um formulário) e os formulários fornecem mais um elemento de organização estrutural do documento. Dependendo de sua complexidade, pode ser interessante utilizar as duas formas simultaneamente.

## **Exercícios**

1. A lei de Wien relaciona a temperatura  $T$  ao comprimento de onda  $\lambda_{\text{max}}$  com o máximo de emissão de radiação. Se a temperatura for dada em kelvin (K) e o comprimento de onda em metros (m), a lei de Wien é expressa como:

$$
\lambda_{\text{max}}T = 2.898 \times 10^{-3} \text{ m} \cdot \text{K}
$$

Esta relação é frequentemente utilizada para definir a *temperatura de cor* de um objeto. Implemente um formulário que receba como entrada o comprimento de onda com o máximo de emissão em nanômetros (10<sup>-9</sup> m) e retorne a temperatura do objeto, em graus centígrados.

2. O corpo humano é, aproximadamente, um corpo negro a uma temperatura superficial de aproximadamente 36°C e, como tal, emite radiação para o ambiente segundo a lei de Stefan. O ambiente, por sua vez, também funciona aproximadamente como um corpo negro à temperatura *T*amb. Em termos de volume e área superficial, o corpo humano pode ser aproximado por um cilindro de altura *H* e raio *R*, onde  $R = 1/15$  *H*. Faça um script que, dada a altura de um indivíduo, sua temperatura e a temperatura do meio, calcule e apresente em um formulário a potência líquida trocada com o meio. Qual a potência líquida transferida ao meio por um ser humano nu em um abiente a 0°C? E se o ambiente estiver a 22°C?

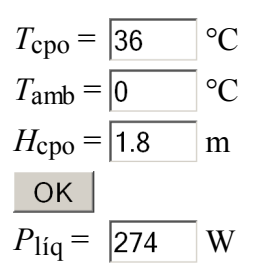

A potência irradiada por um corpo negro, por unidade de área e por unidade de 3. comprimento de onda, é dada pela lei de Planck:

$$
\rho(\lambda) = (2\pi hc^2 \lambda^{-5}) / (e^{hc/\lambda kT} - 1)
$$

onde λ é o comprimento de onda da radiação emitida, em metros, *T* a temperatura em kelvin e  $\rho(\lambda)$  é a radiância para cada comprimento de onda, medida em W/m<sup>2</sup>·m (energia por unidade de tempo, por unidade de área e por unidade de comprimento de onda). As constantes  $h = 6.63 \times 10^{-34}$  J·s,  $c = 3.00 \times 10^8$  m/s e  $k = 1.38 \times 10^{-23}$  J/K são a constante de Planck, a velocidade da luz no vácuo e a constante de Boltzmann, respectivamente.

Faça um script que calcule ρ(λ) a uma temperatura *T* para valores de λ e *T* a. especificados pelo usuário. Você deve chegar a um script extremamente semelhante ao da lei de Stefan mostrado como exemplo, exceto pela equação utilizada.

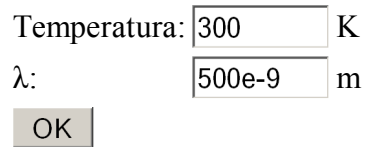

$$
\rho(\lambda): \qquad \qquad \boxed{0.00 \qquad \quad W/m^2 \cdot m}
$$

b. Modifique o script desenvolvido no item anterior de modo que imprima uma tabela com os valores de  $p(\lambda)$  para temperaturas de 100 K, 300 K, 1000 K, 5000 K e 50000 K e comprimentos de onda variando de 200 nm (ultravioleta) a 2000 nm (infravermelho), de 200 em 200 nanometros.

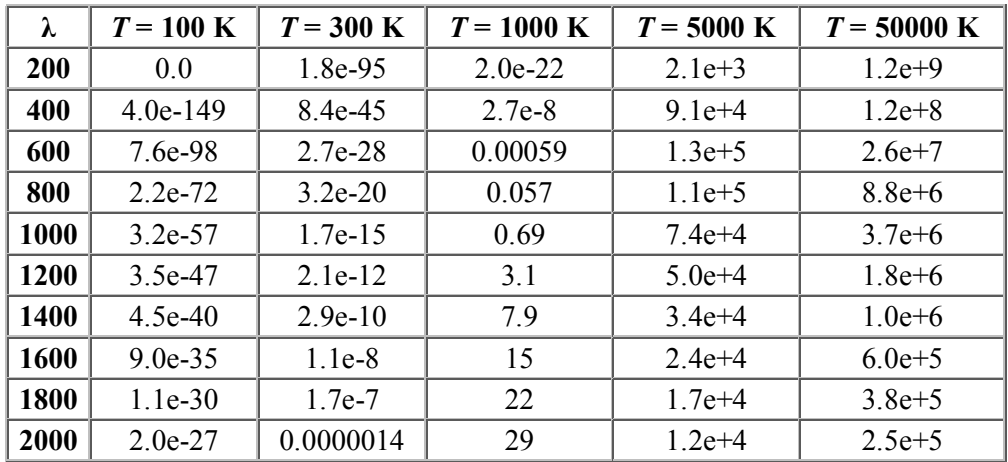

c. Utilize um canvas para fazer um gráfico de  $\rho(\lambda)$  para  $T = 5000$  K (aproximadamente a temperatura da superfície do Sol).

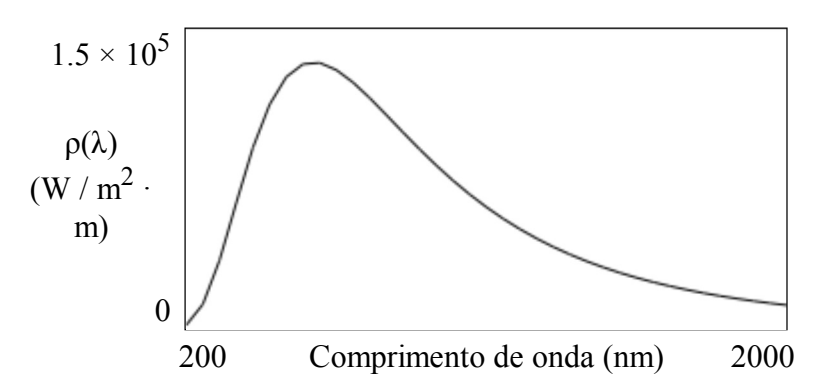